SIMATIC

S7-300 Automation System

Первые шаги Редакция 11/2003

# CPU 317T-2 DP: Ввод в эксплуатацию

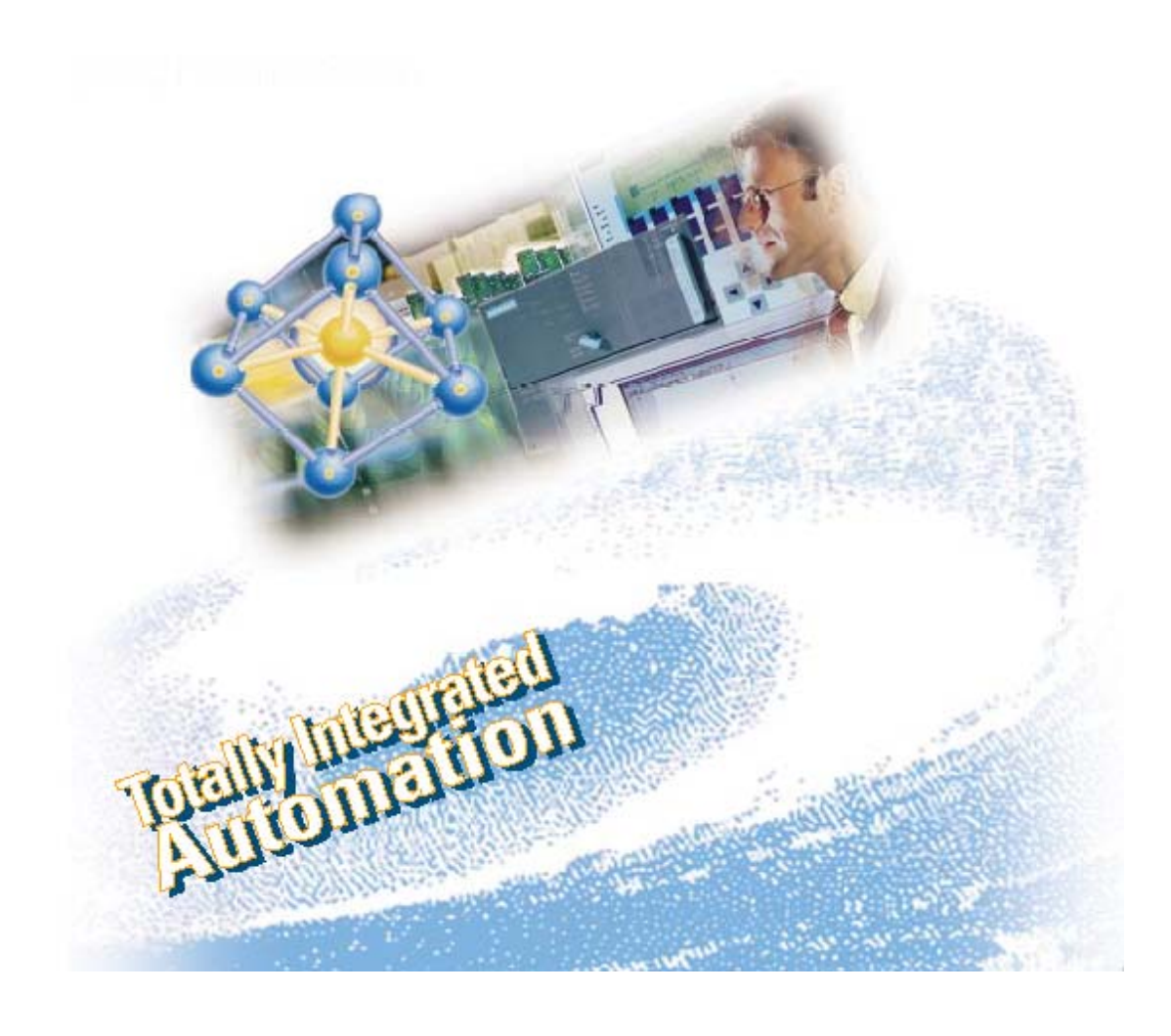

### **Техника безопасности**

Данное руководство содержит замечания по технике безопасности персонала, а также меры по предотвращению нанесения ущерба оборудованию и продукции. Эти замечания сопровождаются значками как показано ниже, приведены в порядке убывания степени риска и содержат следующий текст:

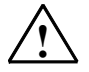

#### **! Опасность**

Предупреждает об опасности летального исхода, возможности серьёзных травм для персонала или нанесения существенного материального ущерба при несоблюдении надлежащих мер безопасности.

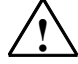

**! Предостережение**<br>Предупреждает об опасности летального исхода, возможности серьёзных травм для персонала или нанесения существенного материального ущерба при несоблюдении надлежащих мер безопасности.

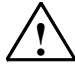

### **! Предупреждение**

Предупреждает о возможности получения лёгких травм персоналом при несоблюдении надлежащих мер безопасности.

#### **Предупреждение**

Предупреждает о возможности нанесения материального ущерба при несоблюдении надлежащих мер безопасности.

#### **Примечание**

Обращает ваше внимание на существенно важную информацию о продукте, методах обращения с продуктом или адресует вас к конкретному разделу документации.

### **Квалифицированный персонал**

К монтажу оборудования и работе с ним должен быть допущен только квалифицированный персонал. Под квалифицированным персоналом следует понимать авторизованный персонал по вводу в эксплуатацию, проведению работ по заземлению и маркировке сетей, по работе с оборудованием и системами в соответствии с нормами и правилами безопасности.

#### **Надлежащее использование**

Обратите внимание на следующее:

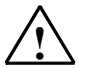

**| Предупреждение**<br>Область применения устройства или его компонентов строго ограничивается каталогом или

техническим описанием. Устройство или его компоненты могут быть использованы только с теми

устройствами или компонентами, применение которых было одобрено или рекомендовано фирмой Siemens.

Бесперебойная работа устройства может быть гарантирована только при условии его аккуратной транспортировки, надлежащего хранения, правильной установки, запуска и обслуживания согласно инструкциям.

### **Торговые марки**

SIMATIC®, SIMATIC HMI® и SIMATIC NET® зарегистрированы как торговые марки SIEMENS AG.

Третья сторона, использующая в своих целях торговые марки, перечисленные в данном документе, тем самым будет нарушать авторские права владельцев торговых марок.

#### **Copyright © Siemens AG 2003 Все права защищены**

Воспроизведение, передача или использование этого документа или его содержания не разрешаются без специального письменного разрешения. Нарушители будут нести ответственность за нанесенный ущерб. Все права, включая права, вытекающие из патента или регистрации практической модели или конструкции, сохраняются.

Siemens AG

Департамент автоматизации и приводов Промышленные системы автоматизации П/я 4848, D- 90327, Нюрнберг

### **Отказ от ответственности**

Мы проверили содержание этого руководства на соответствие с описанным аппаратным и программным обеспечением. Так как отклонения не могут быть полностью исключены, то мы не можем гарантировать полного соответствия. Однако данные, приведенные в этом руководстве, регулярно пересматриваются, и все необходимые исправления вносятся в последующие издания. Мы будем благодарны за предложения по улучшению содержания.

Возможны изменения в технических данных

# **SIEMENS**

# **CPU 317T-2 DP: Ввод в эксплуатацию**

**Первые шаги**

**Редакция 11/2003 A5E00266293-01** 

CPU 317T-2 DP: Управление физической осью **1**  CPU 317T-2 DP: **SIMATIC** Управление виртуальной осью **2**  SIMATIC

S7-300 Automation System

Первые шаги Редакция 11/2003

CPU 317T-2 DP:

Управление физической осью

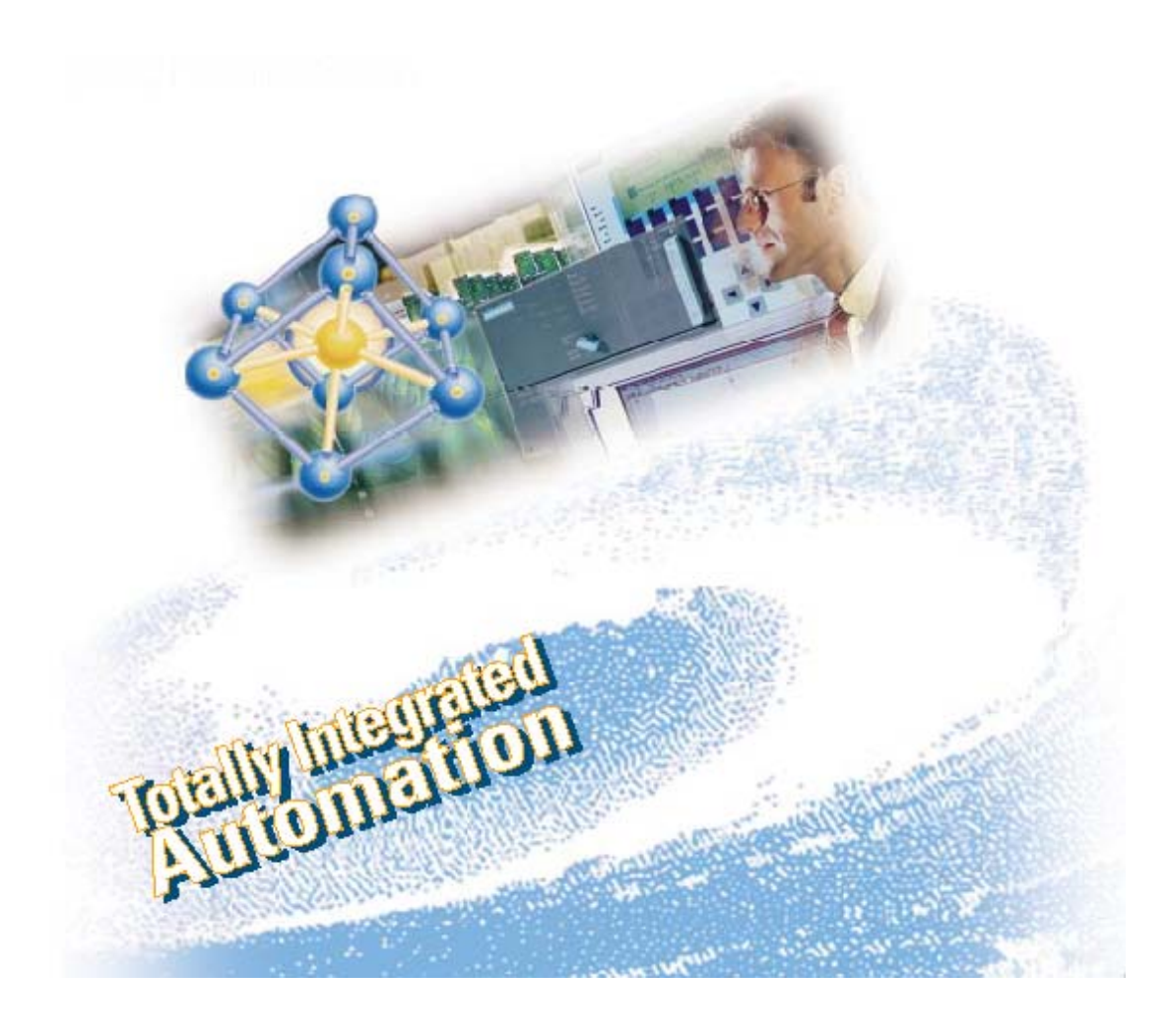

### **Техника безопасности**

Данное руководство содержит замечания по технике безопасности персонала, а также меры по предотвращению нанесения ущерба оборудованию и продукции. Эти замечания сопровождаются значками как показано ниже, приведены в порядке убывания степени риска и содержат следующий текст:

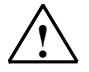

#### **! Опасность**

Предупреждает об опасности летального исхода, возможности серьёзных травм для персонала или нанесения существенного материального ущерба при несоблюдении надлежащих мер безопасности.

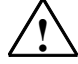

**! Предостережение**<br>Предупреждает об опасности летального исхода, возможности серьёзных травм для персонала или нанесения существенного материального ущерба при несоблюдении надлежащих мер безопасности.

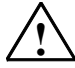

### **! Предупреждение**

Предупреждает о возможности получения лёгких травм персоналом при несоблюдении надлежащих мер безопасности.

#### **Предупреждение**

Предупреждает о возможности нанесения материального ущерба при несоблюдении надлежащих мер безопасности.

#### **Примечание**

Обращает ваше внимание на существенно важную информацию о продукте, методах обращения с продуктом или адресует вас к конкретному разделу документации.

### **Квалифицированный персонал**

К монтажу оборудования и работе с ним должен быть допущен только квалифицированный персонал. Под квалифицированным персоналом следует понимать авторизованный персонал по вводу в эксплуатацию, проведению работ по заземлению и маркировке сетей, по работе с оборудованием и системами в соответствии с нормами и правилами безопасности.

#### **Надлежащее использование**

Обратите внимание на следующее:

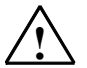

**| Предупреждение**<br>Область применения устройства или его компонентов строго ограничивается каталогом или

техническим описанием. Устройство или его компоненты могут быть использованы только с теми

устройствами или компонентами, применение которых было одобрено или рекомендовано фирмой Siemens.

Бесперебойная работа устройства может быть гарантирована только при условии его аккуратной транспортировки, надлежащего хранения, правильной установки, запуска и обслуживания согласно инструкциям.

### **Торговые марки**

SIMATIC®, SIMATIC HMI® и SIMATIC NET® зарегистрированы как торговые марки SIEMENS AG.

Третья сторона, использующая в своих целях торговые марки, перечисленные в данном документе, тем самым будет нарушать авторские права владельцев торговых марок.

#### **Copyright © Siemens AG 2003 Все права защищены**

Воспроизведение, передача или использование этого документа или его содержания не разрешаются без специального письменного разрешения. Нарушители будут нести ответственность за нанесенный ущерб. Все права, включая права, вытекающие из патента или регистрации практической модели или конструкции, сохраняются.

Siemens AG

Департамент автоматизации и приводов Промышленные системы автоматизации П/я 4848, D- 90327, Нюрнберг

### **Отказ от ответственности**

Мы проверили содержание этого руководства на соответствие с описанным аппаратным и программным обеспечением. Так как отклонения не могут быть полностью исключены, то мы не можем гарантировать полного соответствия. Однако данные, приведенные в этом руководстве, регулярно пересматриваются, и все необходимые исправления вносятся в последующие издания. Мы будем благодарны за предложения по улучшению содержания.

Возможны изменения в технических данных

### **Введение**

Введение содержит конкретный пример, который подробно, шаг за шагом (11 этапов) описывает процесс запуска и ввода в эксплуатацию системы управления перемещением.

Вы познакомитесь с основными функциями 317T-2 DP CPU. Мы покажем вам взаимосвязь между S7-Technology (S7-технология) и приводами на DP(DRIVE).

В зависимости от вашего опыта у вас займёт от одного до двух часов на отработку данного примера.

### **Примечание**

Для успешной работы с примером «Первые шаги» мы рекомендуем вам подсоединить ваш привод "SIMODRIVE 611 universal" к интерфейсу DP(DRIVE) вашего 317T-2 DP CPU. В случае если у вас нет привода, мы рекомендуем вам обратиться к разделу документации «Первые шаги» "CPU 317T-2 DP: Controlling a virtual axis" (CPU 317T-2 DP: Управление виртуальной осью).

### **Требования**

Необходимые требования:

- Станция S7-300, состоящая из:
	- Источника питания (PS), например 6ES7 307-1EA00-0AA0
	- 317T-2DP CPU с установленной MMC (4 MB или более).
	- Дополнительный цифровой модуль ввода (DI) с шинным соединителем, например 6ES7 321-1BH02-0AA0
	- Дополнительный цифровой модуль вывода (DО) с шинным соединителем, например 6ES7 322-1BH01-0AA0
	- Два фронтальных разъёма для цифровых модулей
- На вашем PG с MPI интерфейсом должны быть установлены следующие пакеты программного обеспечения:
	- STEP 7 V5.2 или выше + SP1 Hotfix 1
	- S7-Technology (S7-Технология)
	- SimoCom U
- Вы должны скопировать шаблон "PROJECT-CPU317T" для пробного проекта с вашего CD диска в папку STEP 7 на вашем PG.
- PG должен быть соединён с CPU через MPI/DP интерфейс (скорость передачи 187.5 кбит/сек).
- Ваш SIMODRIVE 611U должен быть соединён с DP(DRIVE) интерфейсом вашего 317T-2DP CPU (нужно только для того, чтобы сконфигурировать физическую ось). Модули SIMODRIVE 611U :
	- Модуль контроллера, например 6SN1 118-0NH00-0AAx
	- Дополнительный модуль управления перемещением с PROFIBUS DP, 6SN1 114- 0NB01-0AA0

Источник питания, например 6SN1 12x-1Ax0x-0HAx

Двигатель, например 1FT6 031-xAK7x-xxxx (номинальная частота вращения 6000 об/мин) Датчик положения, например 1Fxx xxx-xxxxx-xExx (абсолютный датчик положения)

### Примечание

С «Первыми шагами» мы использовали универсальный демонстрационный чемодан привода SIMODRIVE 611. Этот демонстрационный чемодан имеет следующие заказные номера:

- 6ZB2420-0AB00 или
- 6SN1182-0EA00-3DP0 или

 $-6$ AU1700-8AA00-0AA0

- Полная установка и подсоединение системы произведены. Для дальнейшей информации обращайтесь к инструкции Getting Started CPU 31x: Commissioning (Первые шаги CPU 31x: Ввод в эксплуатацию).
- Для того, чтобы обеспечить безопасное и надёжное функционирование системы вы должны были установить аппаратные концевые выключатели и EMERGENCY-OFF выключатели (выключатели аварийного останова).

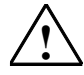

### **Внимяние**

Для успешной работы S7-300 PLC в качестве части сложной системы, ваше конкретное приложение должно отвечать специальным правилам и положениям. В целях предотвращения несчастных случаев пожалуйста соблюдайте действующие правила техники безопасности, например, IEC 204 (оборудование EMERGENCY-OFF (аварийного отключения)). Несоблюдение этих правил может привести к серьёзным травмам и порче оборудования.

### Пример подключения

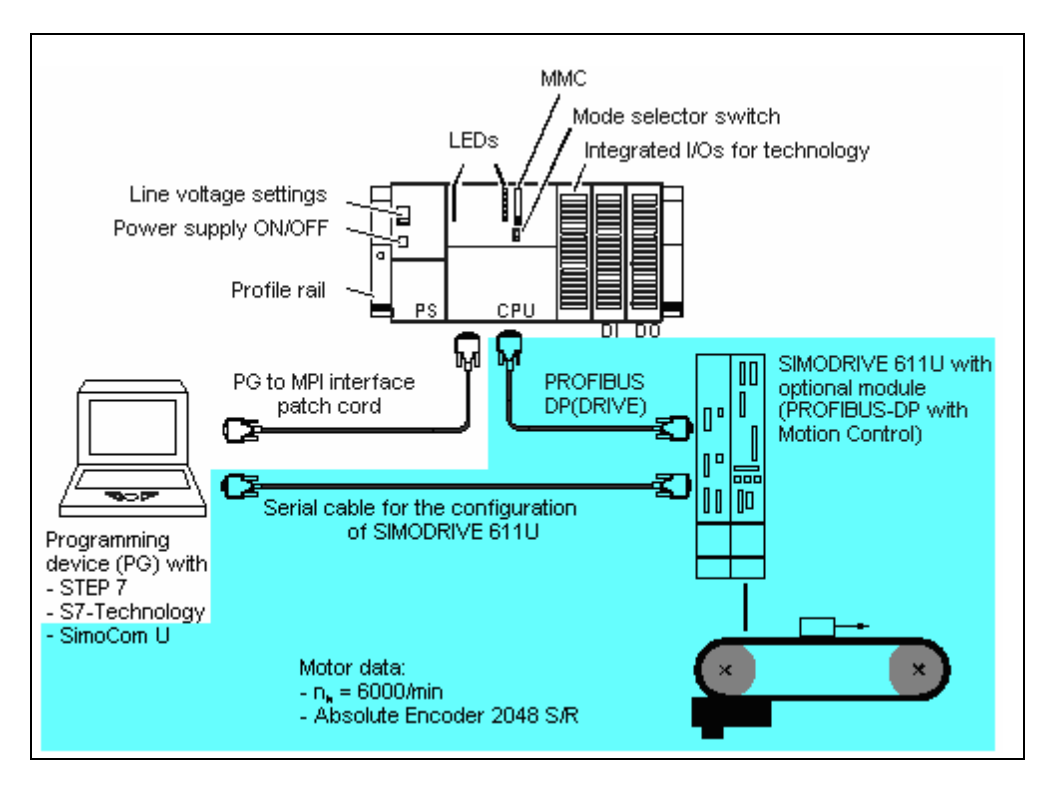

### Задача

Вы конфигурируете ось с использованием HW Config. S7-Technology и SimoCom U. Затем вы перемещаете эту ось с помощью программы пользователя STEP 7.

### Шаг 1: Электроподключение

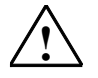

### Предупреждение

Возможен контакт с оголёнными проводами. Необходимо всегда отключать питание до того, как вы приступаете к электроподключению S7-300.

Описание инсталляции и элетроподключения вашего 317T-2DP CPU можно найти в руководстве Getting Started Collection S7-300 PLC: CPU 31x: Commissioning (Подборка документации Первые шаги S7-300 PLC: CPU 31x: Ввод в эксплуатацию).

### Шаг 2: Конфигурирование CPU 317T-2 DP в HW-Config (Аппаратное конфигурирование)

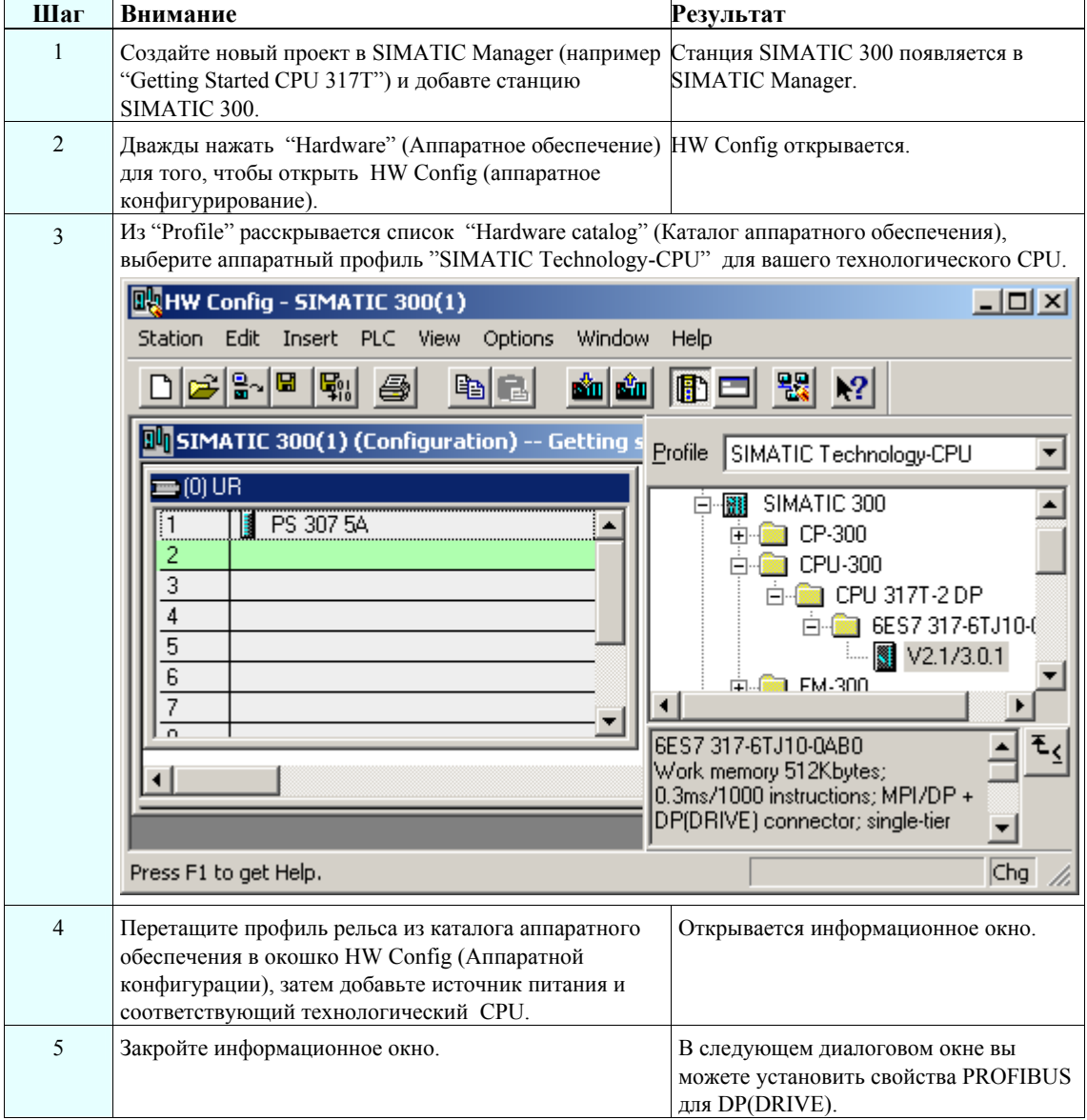

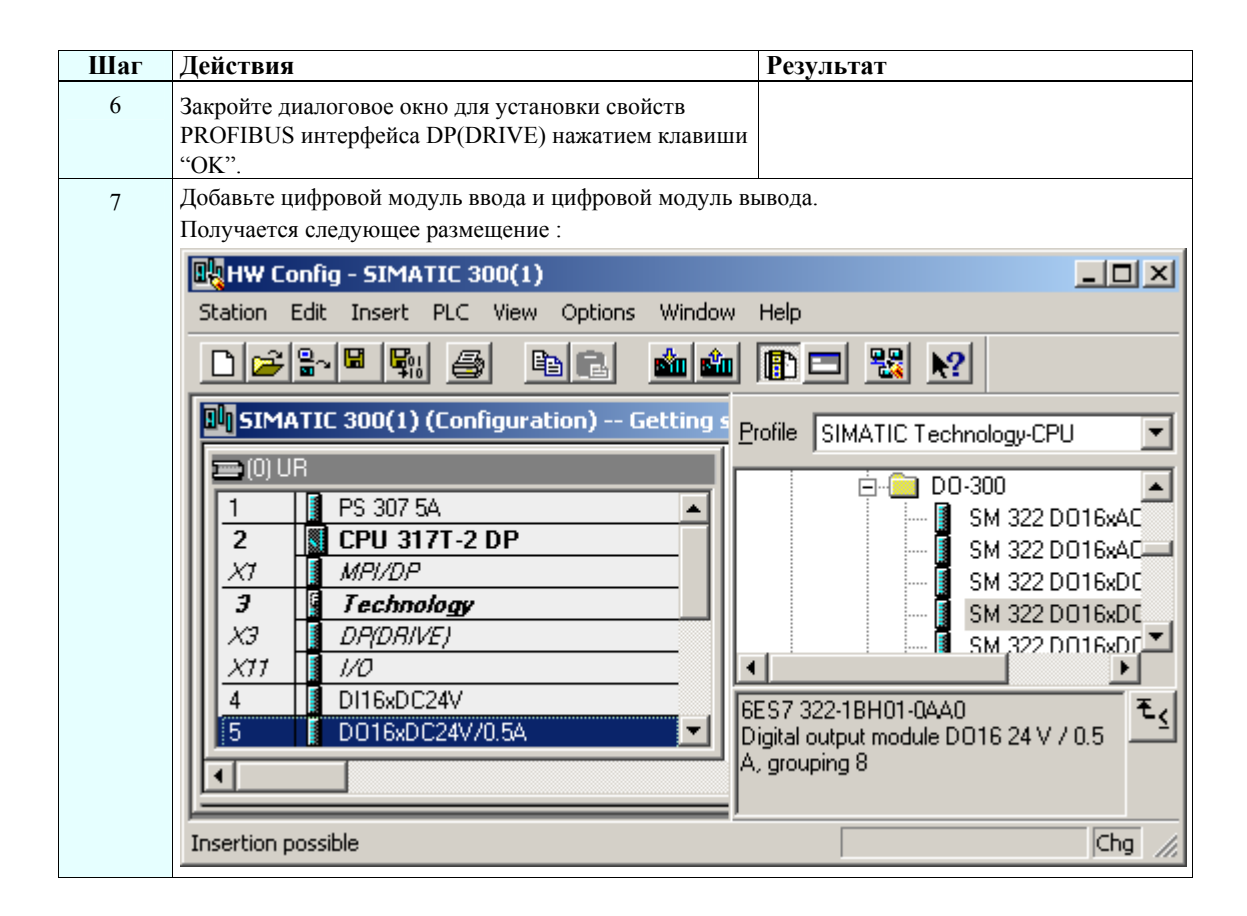

### **Шаг 3: Настройка скорости передачи данных по MPI/DP интерфейсу**

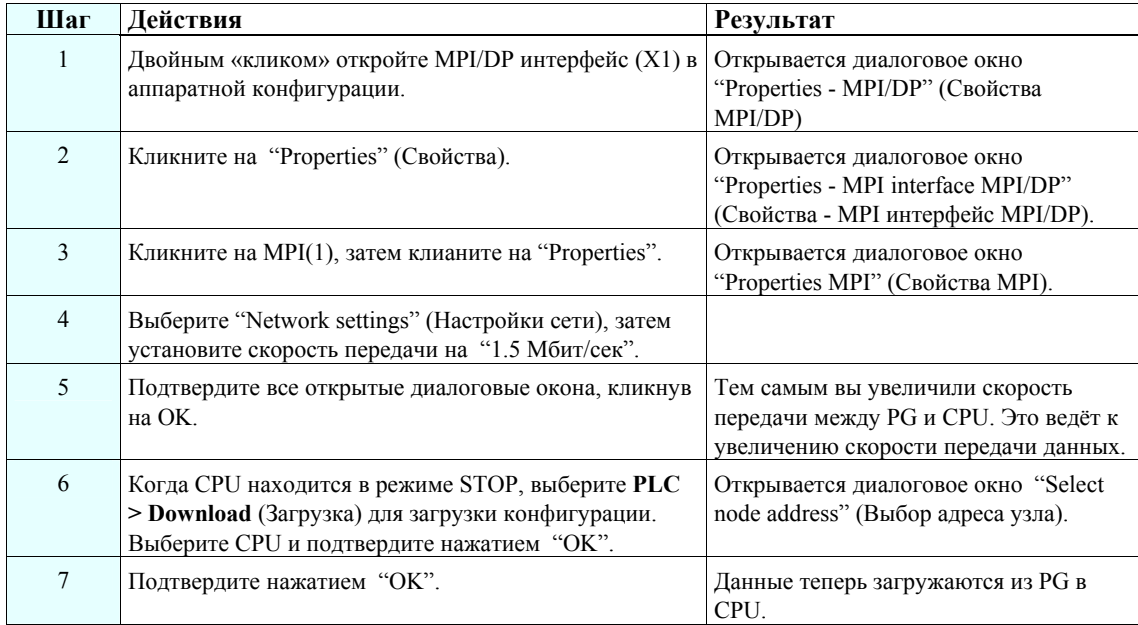

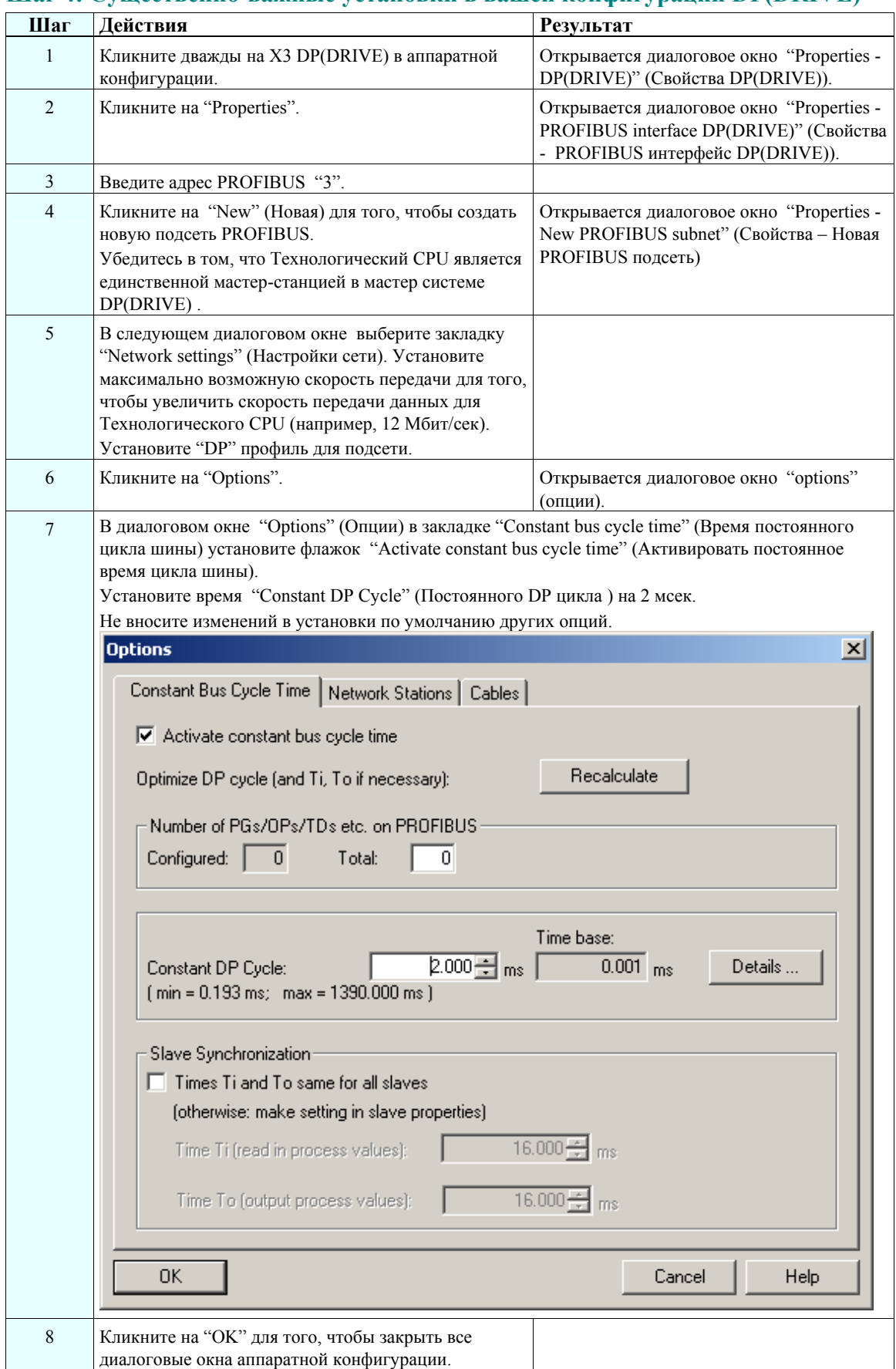

## **Шаг 4: Существенно-важные установки в вашей конфигурации DP(DRIVE)**

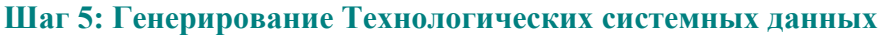

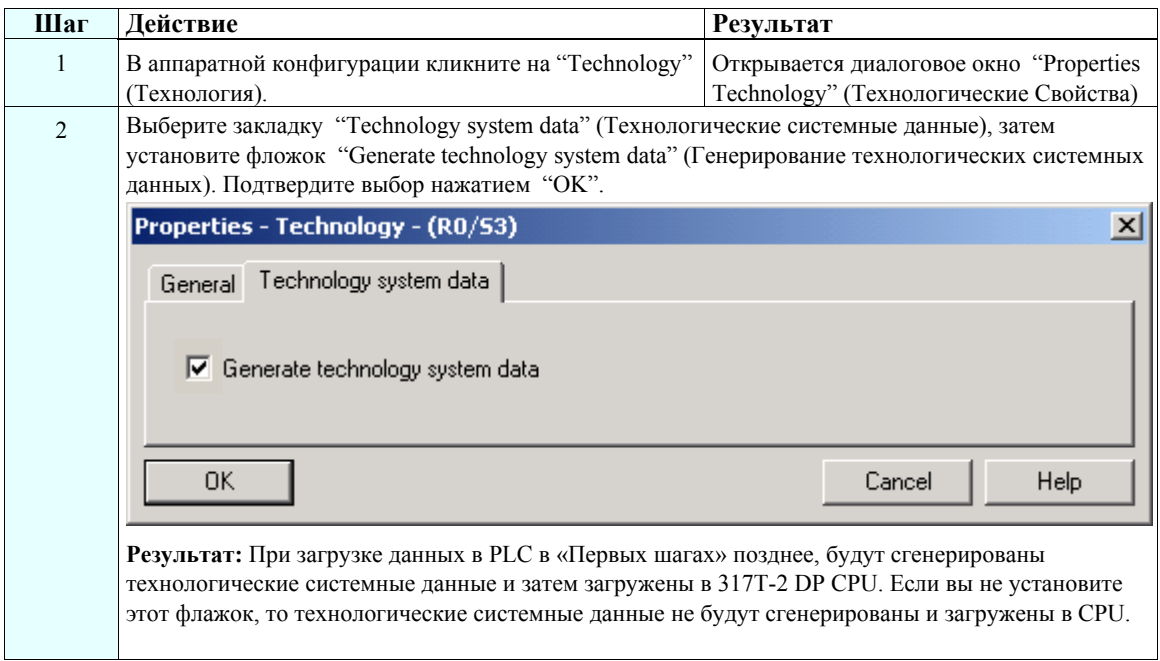

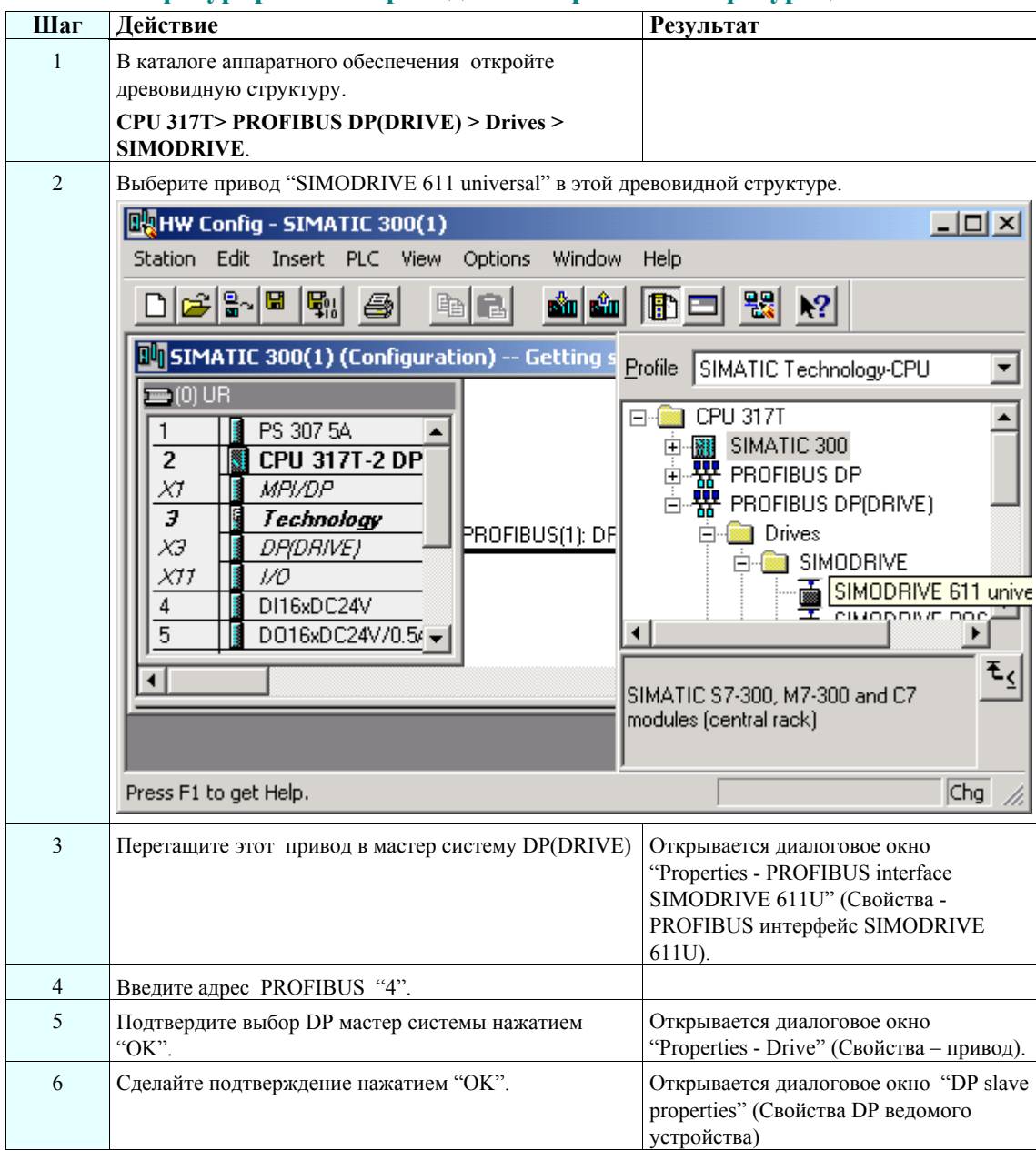

### **Шаг 6: Конфигурирование привода в аппаратной конфигурации**

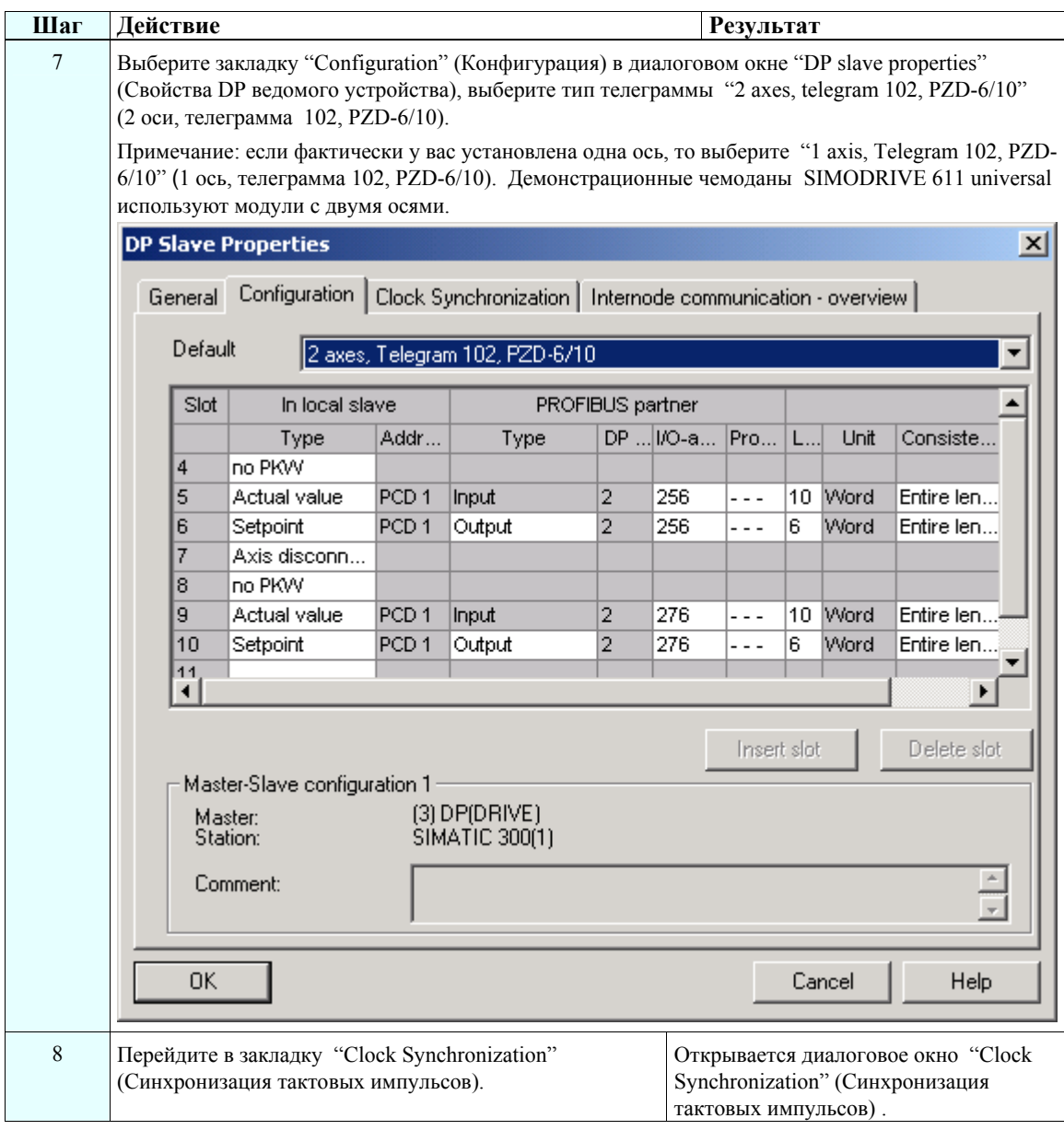

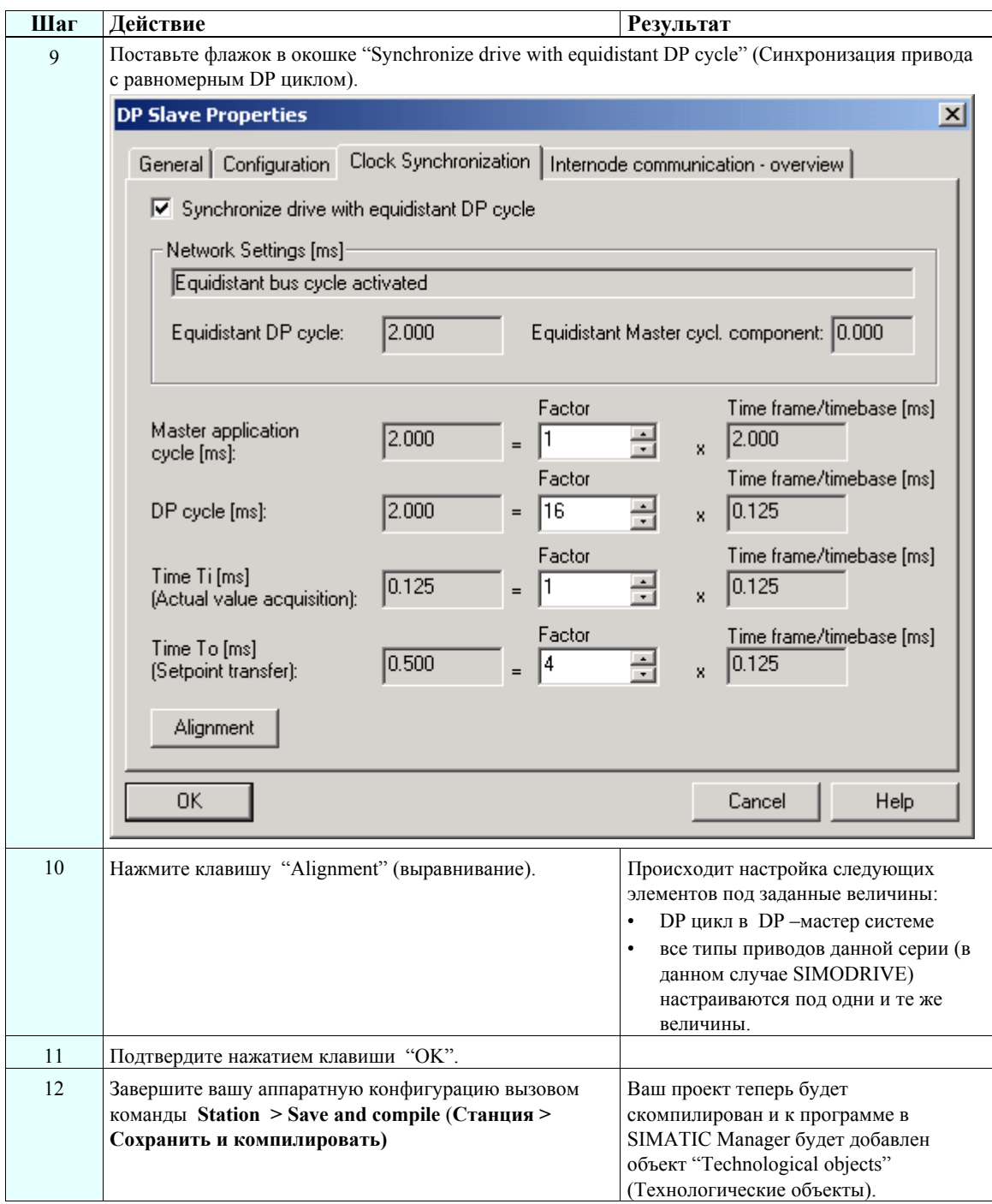

### **Шаг 7: Конфигурирование оси (осей) с помощью S7-Technology (S7 технологии)**

### **Важная информация**

Здесь вы создаёте технологические DB (блоки данных) с использованием инструмента S7- Technology. Всегда нужно создавать технологические DB для каждого привода в отдельности, а не пользоваться их копированием. Это единственный способ для того, чтобы обеспечить чёткое назначение технологического DB приводу.

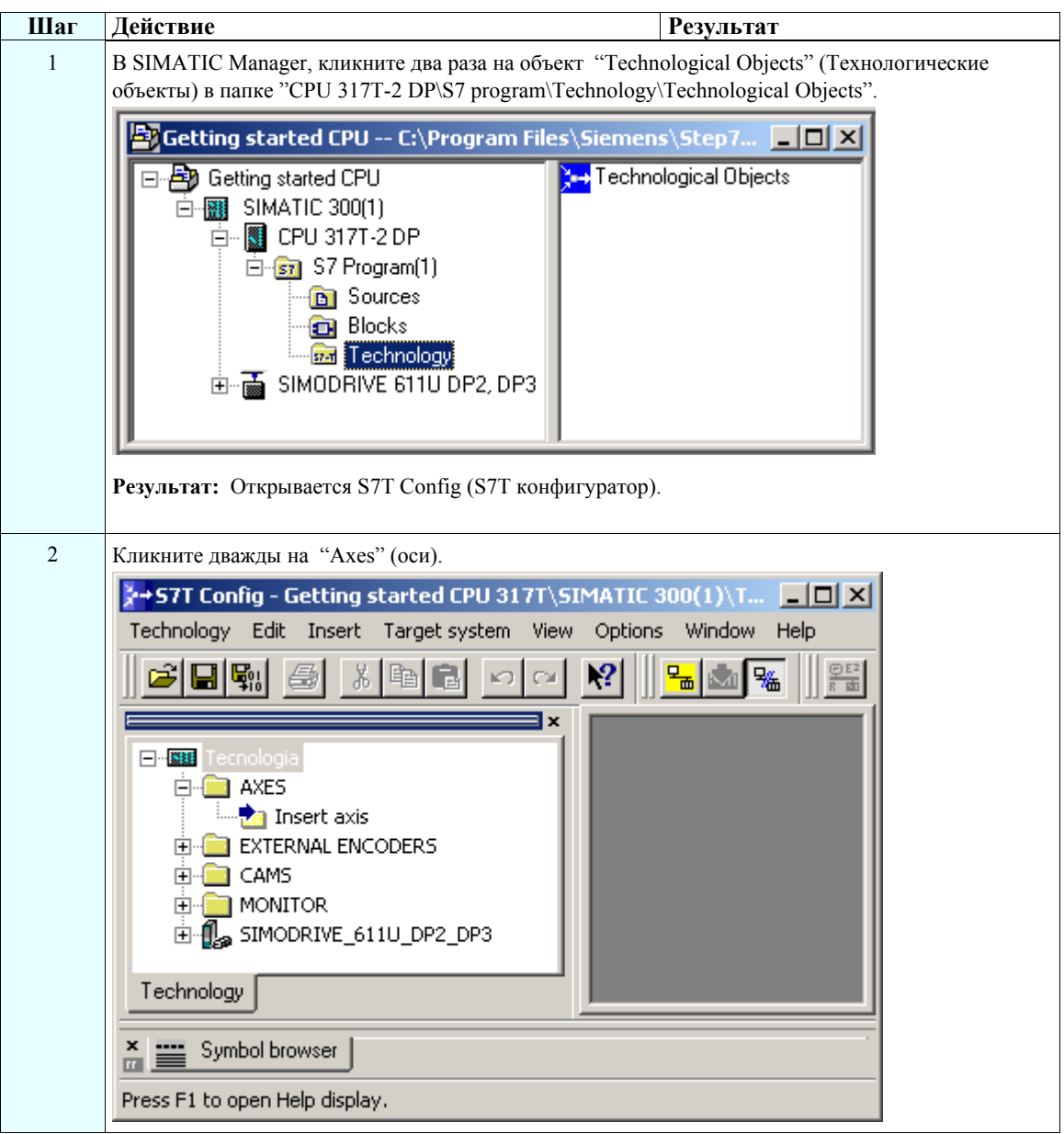

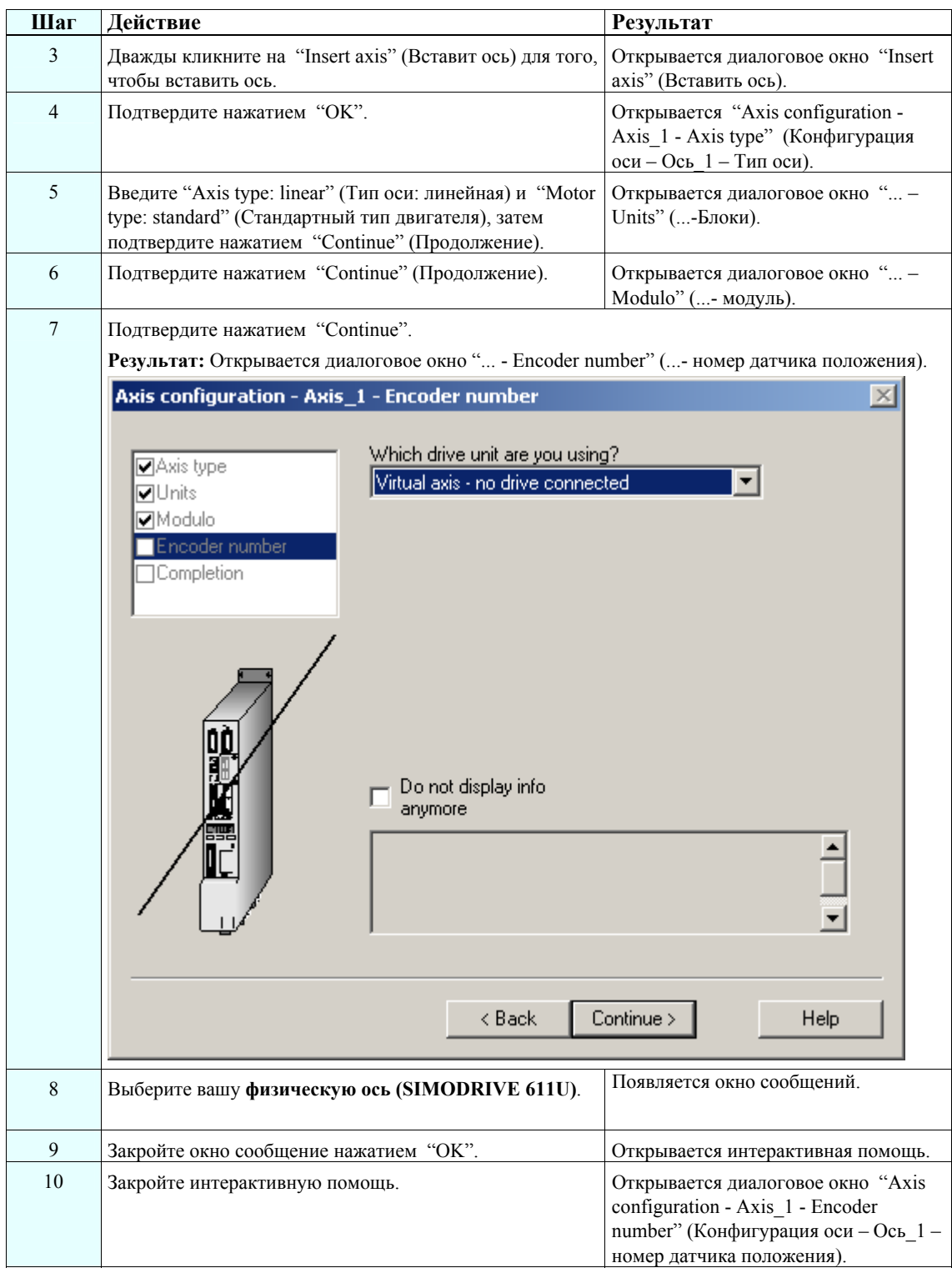

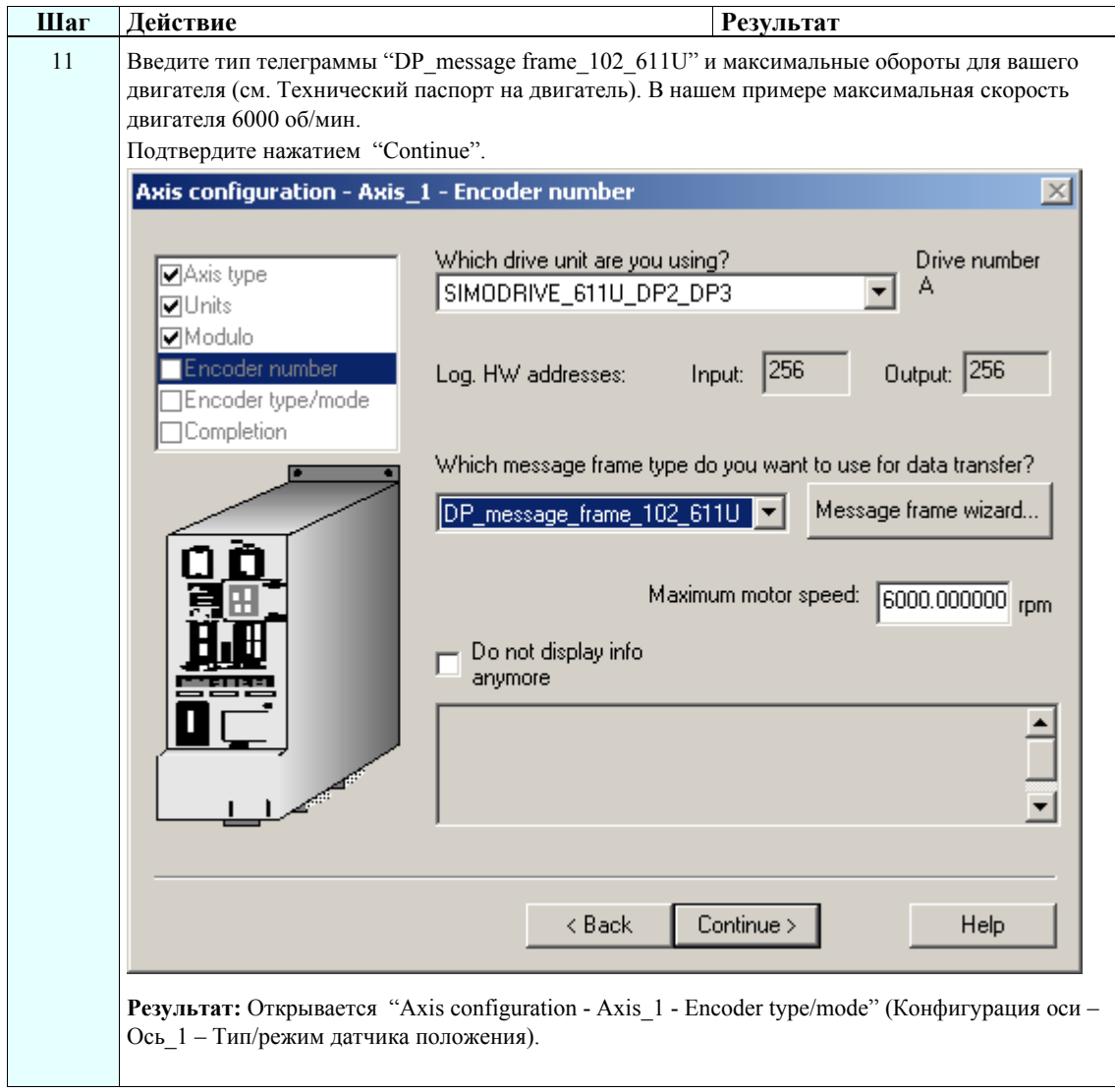

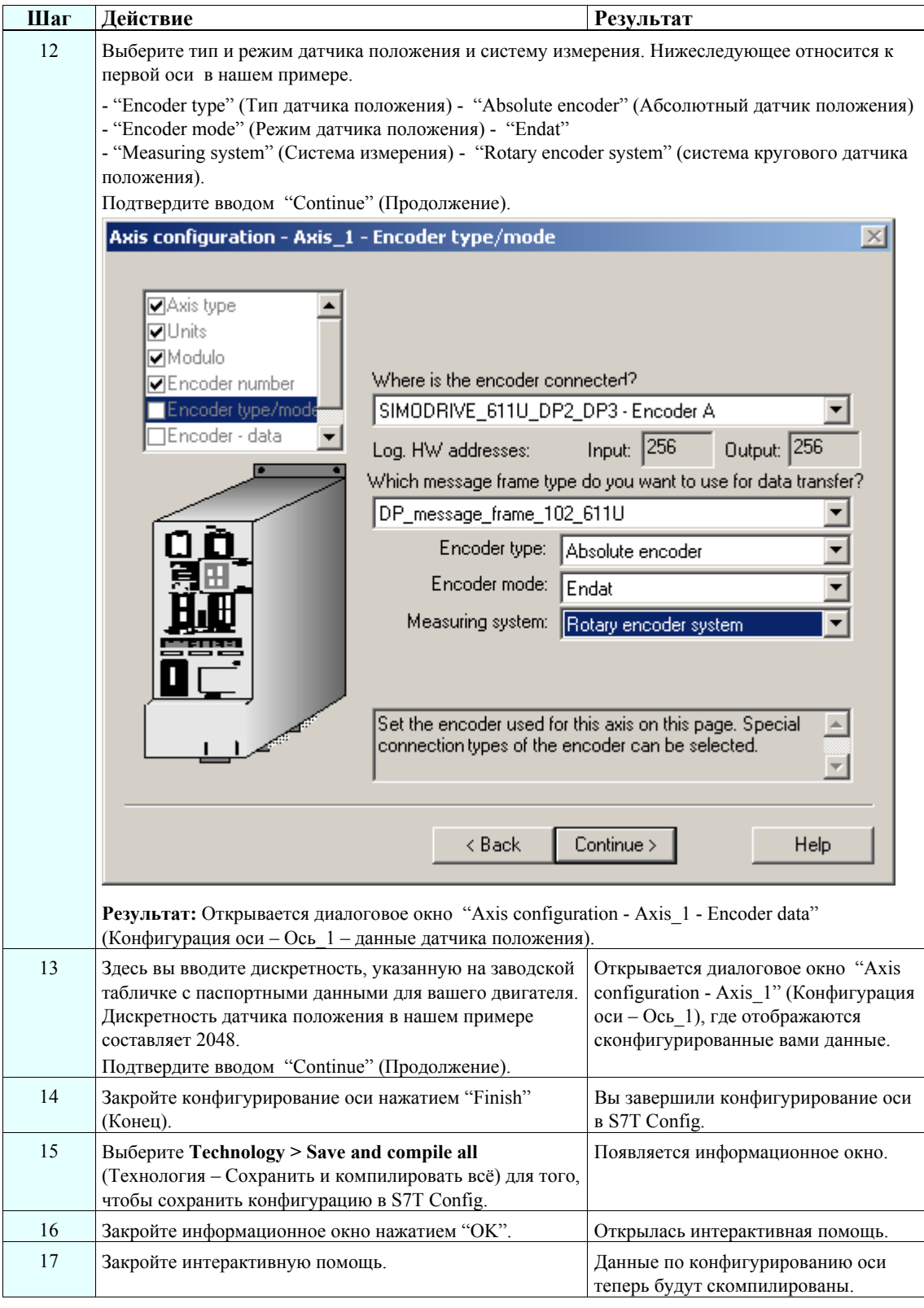

### **Примечание**

Если вы управляете системой с помощью двухосного модуля, то повторите шаги 3 –17.

## Шаг 8: Создание технологических DB (Блоков данных)

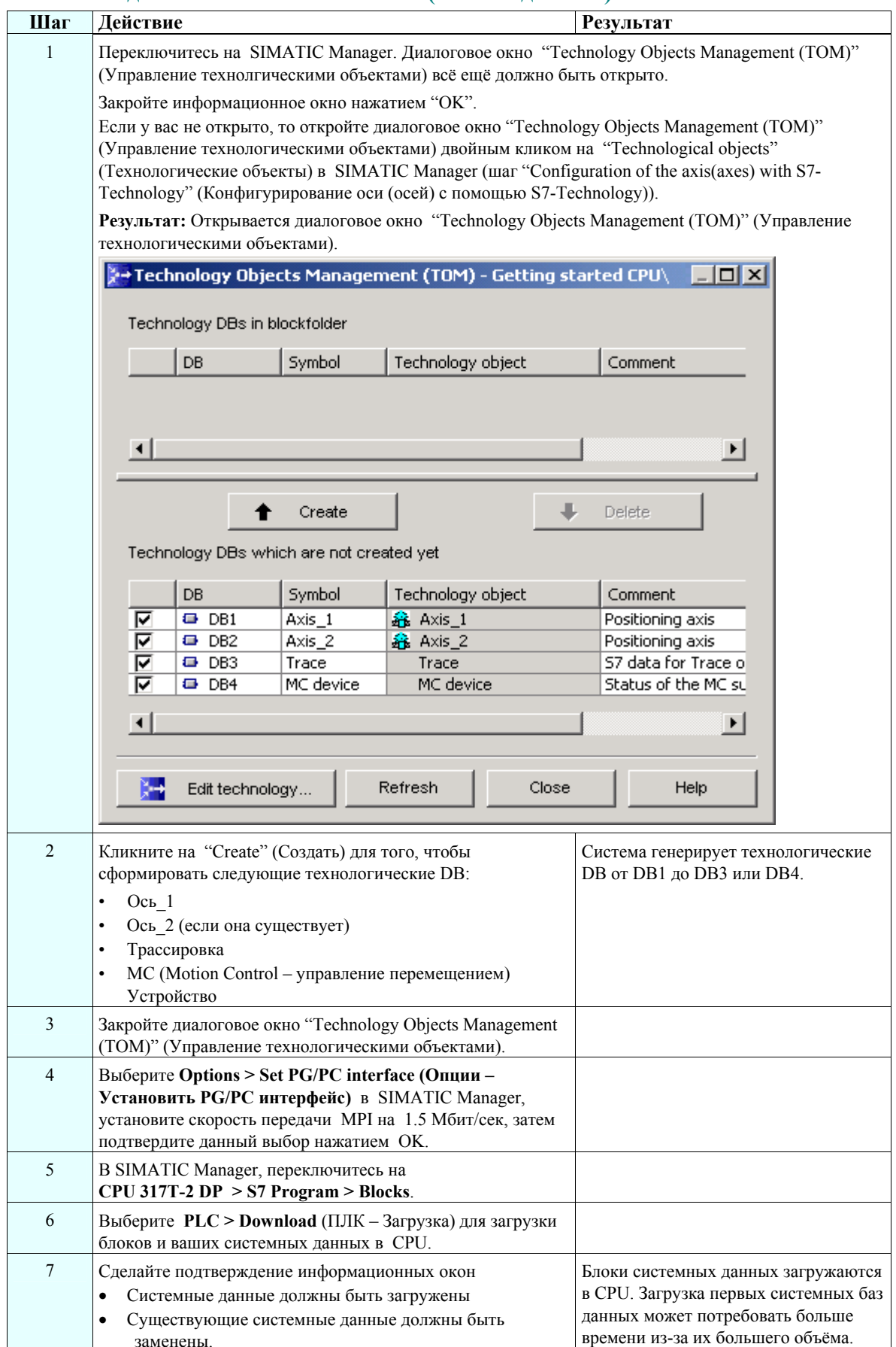

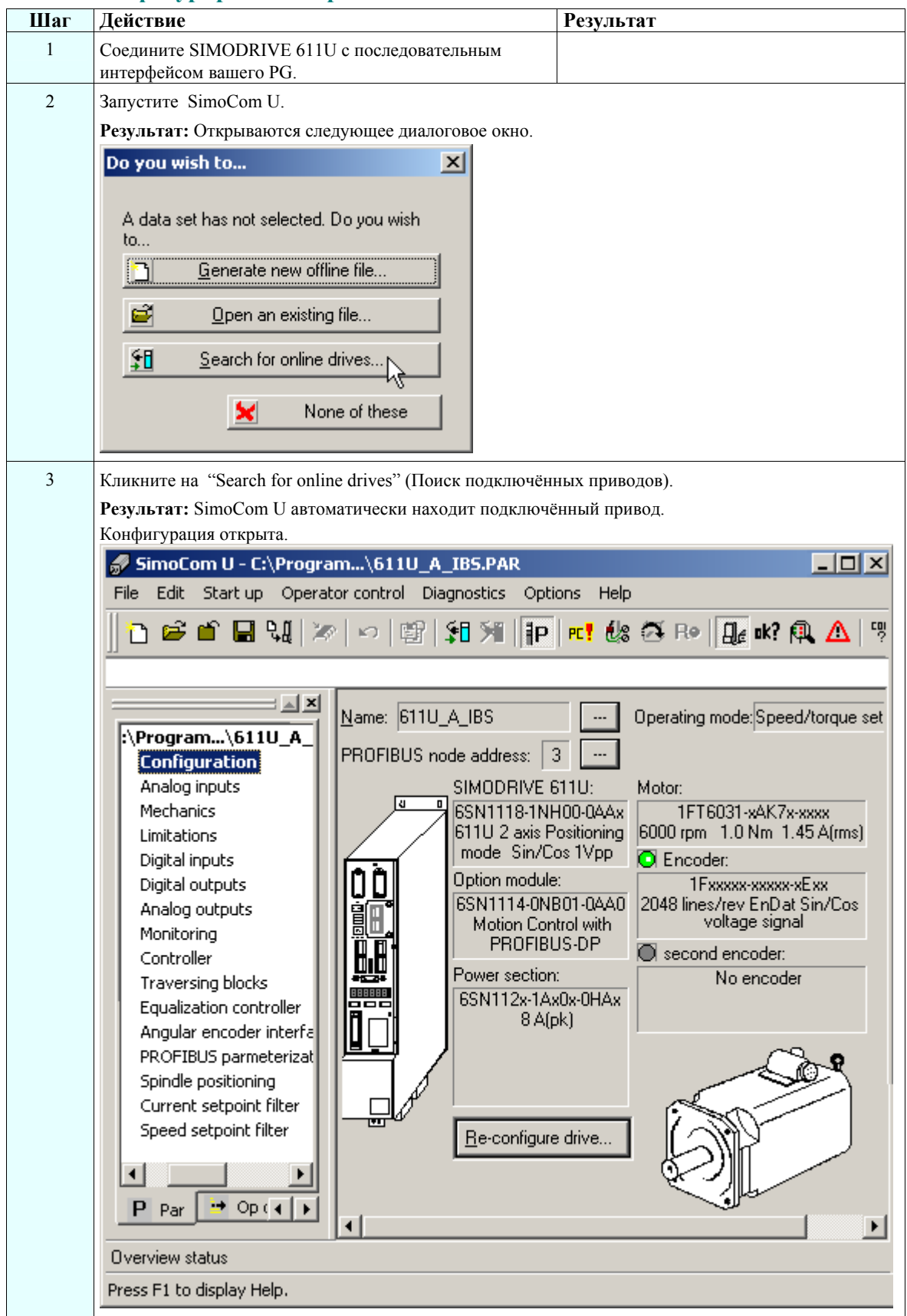

### **Шаг 9: Конфигурирование привода с помощью SimoComU**

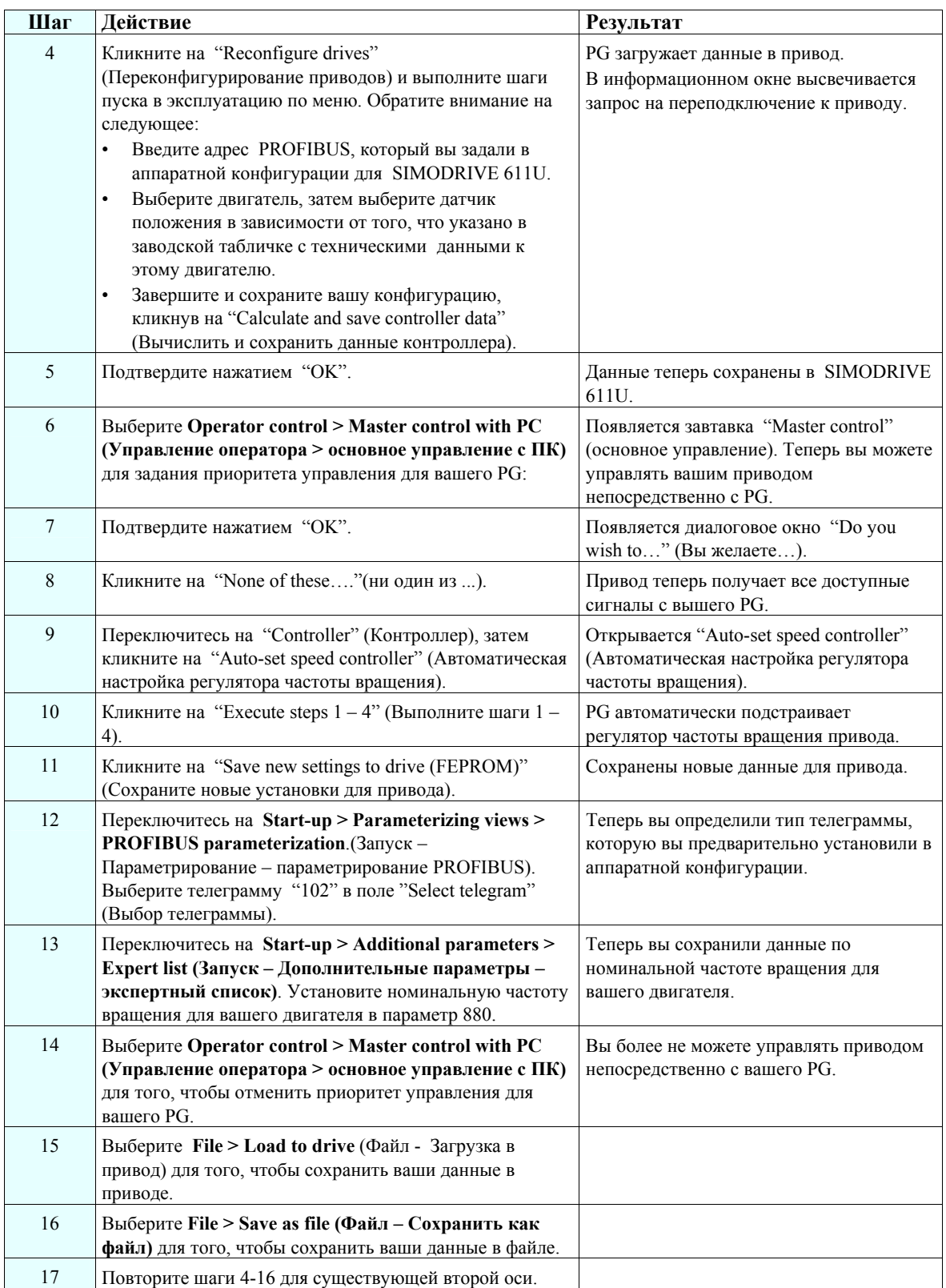

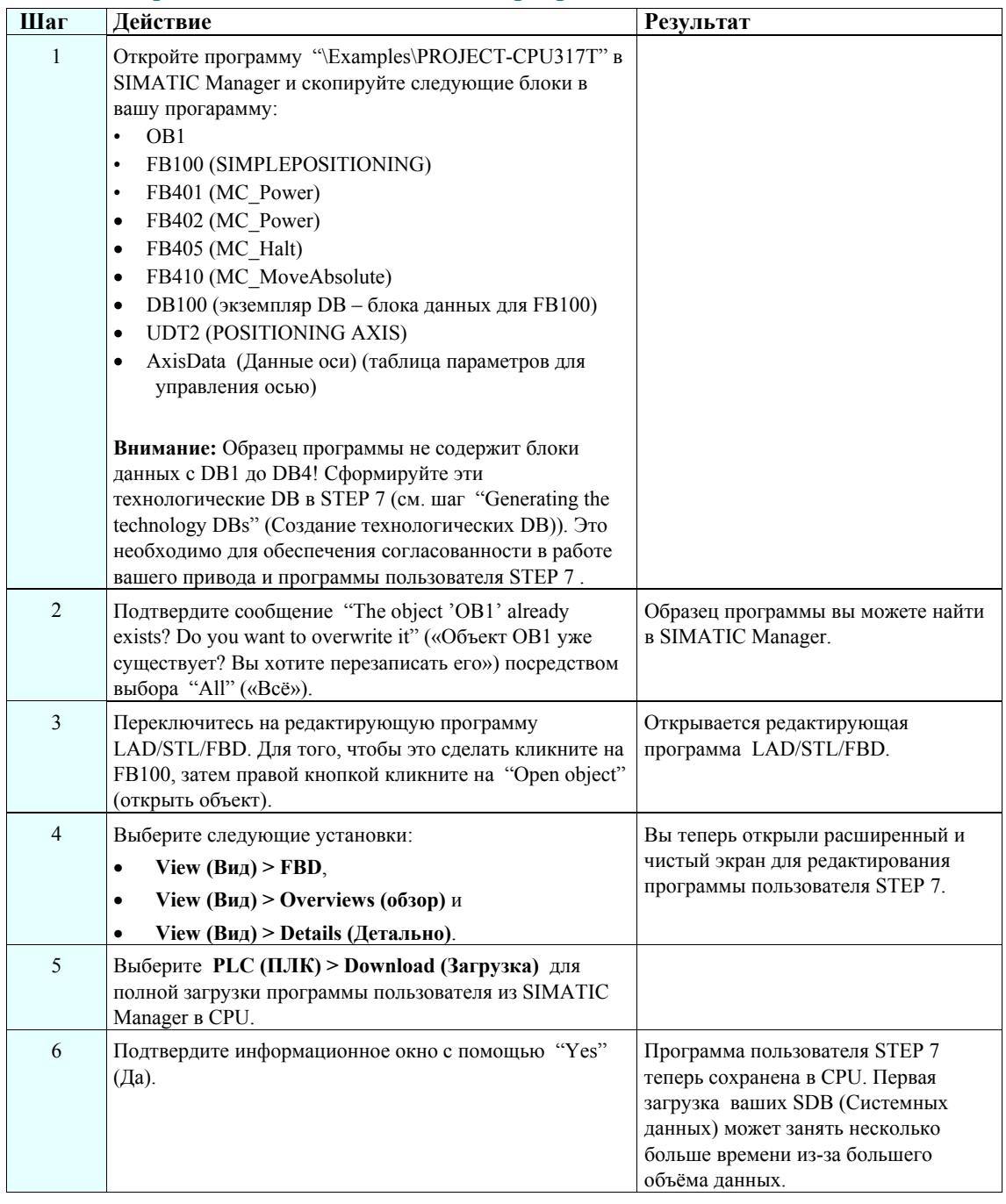

## Шаг 10: Управление осью с помощью программы пользователя STEP 7

### **Шаг 11: Пробный пуск**

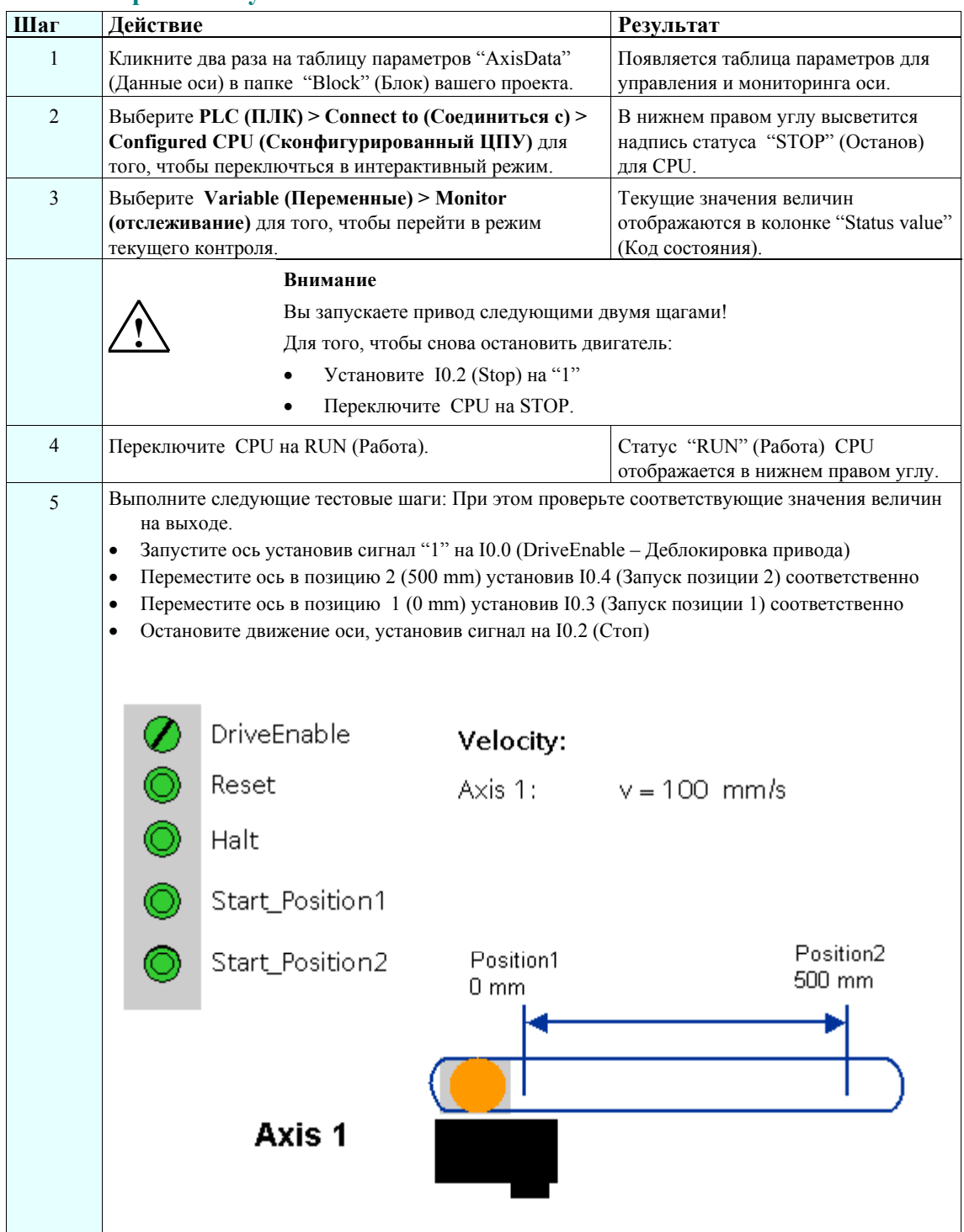

### Диагностика / для устранения и исправления ошибок

Неправильный ввод оператора, ошибочная запись или противоречивые конфигурационные данные могут привести к появлению ошибок.

Как провести анализ соответствующих ошибок и аварийных сигналов описано в разделе "Еггог handling and alarms" (Обработка ошибок и аварийные сигналы) в руководстве пользователя.

### Сервис и поддержка по Интернет

Наша документация опирается на поддержку интерактивной базы данных в Интернет

http://www.siemens.com/automation/service&support

Там вы найдёте:

- информационные данные, которые предоставят вам новейшую информацию по вашему продукту
- соответствующую документацию с нашим механизмом поиска Сервиса и Поддержки
- электронную доску объявлений, где пользователи и специалисты со всего мира могут обменяться информацией
- вашего локального партнёра Siemens для департамента Automation & Drives (Системы автоматизации и привода) в базе данных Партнёров
- Информацию по сервису на местах, ремонтным работам, запасным частям и многое другое  $\ddot{\phantom{0}}$ можно найти на страничках "Services" (Сервисные услуги).

p

# SIMATIC

S7-300 Automation System

Первые шаги Редакция 11/2003

# CPU 317T-2 DP:

Управление виртуальной осью

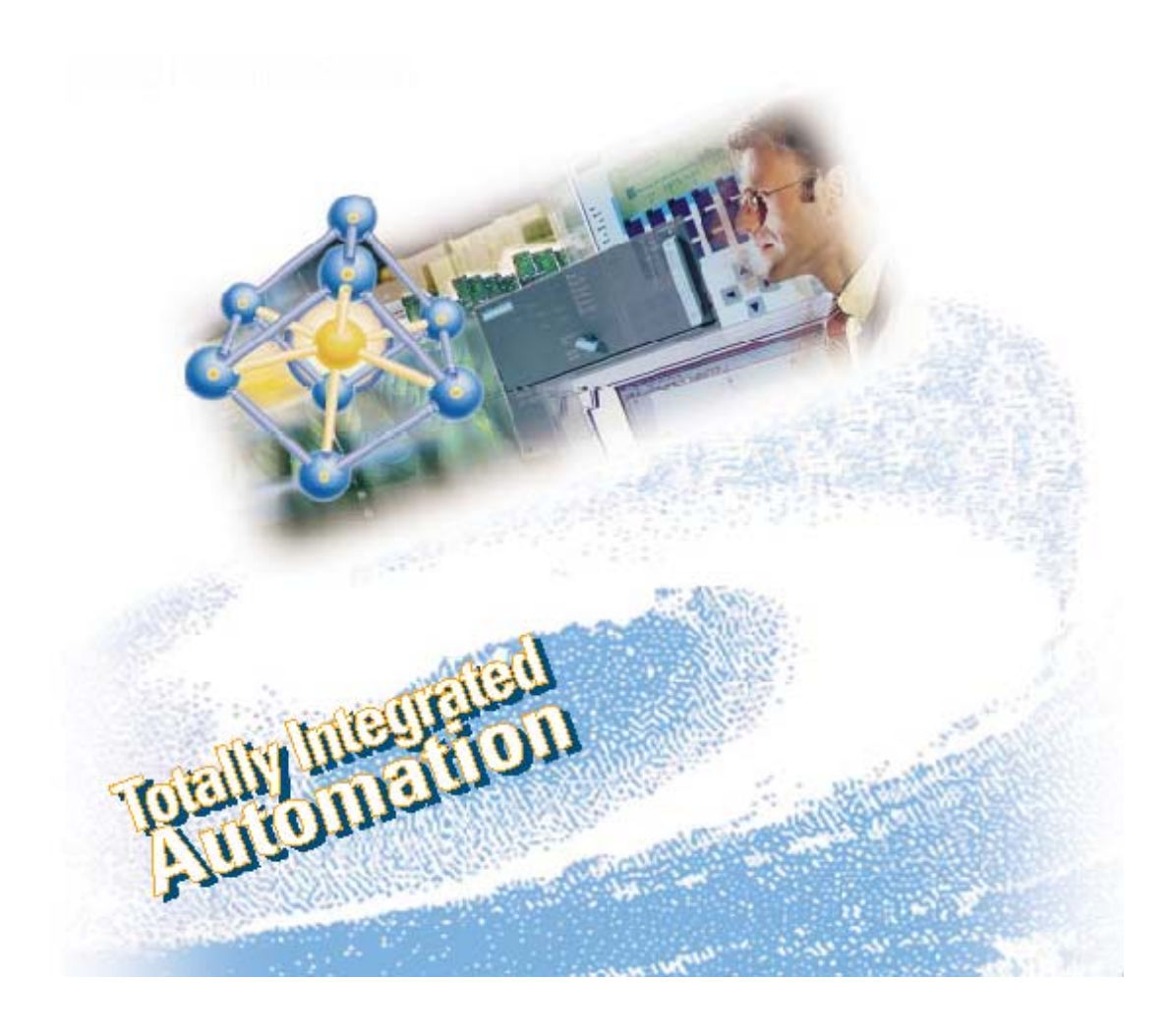

### **Техника безопасности**

Данное руководство содержит замечания по технике безопасности персонала, а также меры по предотвращению нанесения ущерба оборудованию и продукции. Эти замечания сопровождаются значками как показано ниже, приведены в порядке убывания степени риска и содержат следующий текст:

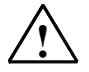

#### **! Опасность**

Предупреждает об опасности летального исхода, возможности серьёзных травм для персонала или нанесения существенного материального ущерба при несоблюдении надлежащих мер безопасности.

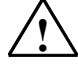

**! Предостережение**<br>Предупреждает об опасности летального исхода, возможности серьёзных травм для персонала или нанесения существенного материального ущерба при несоблюдении надлежащих мер безопасности.

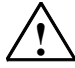

### **! Предупреждение**

Предупреждает о возможности получения лёгких травм персоналом при несоблюдении надлежащих мер безопасности.

#### **Предупреждение**

Предупреждает о возможности нанесения материального ущерба при несоблюдении надлежащих мер безопасности.

#### **Примечание**

Обращает ваше внимание на существенно важную информацию о продукте, методах обращения с продуктом или адресует вас к конкретному разделу документации.

### **Квалифицированный персонал**

К монтажу оборудования и работе с ним должен быть допущен только квалифицированный персонал. Под квалифицированным персоналом следует понимать авторизованный персонал по вводу в эксплуатацию, проведению работ по заземлению и маркировке сетей, по работе с оборудованием и системами в соответствии с нормами и правилами безопасности.

#### **Надлежащее использование**

Обратите внимание на следующее:

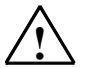

**| Предупреждение**<br>Область применения устройства или его компонентов строго ограничивается каталогом или

техническим описанием. Устройство или его компоненты могут быть использованы только с теми

устройствами или компонентами, применение которых было одобрено или рекомендовано фирмой Siemens.

Бесперебойная работа устройства может быть гарантирована только при условии его аккуратной транспортировки, надлежащего хранения, правильной установки, запуска и обслуживания согласно инструкциям.

### **Торговые марки**

SIMATIC®, SIMATIC HMI® и SIMATIC NET® зарегистрированы как торговые марки SIEMENS AG.

Третья сторона, использующая в своих целях торговые марки, перечисленные в данном документе, тем самым будет нарушать авторские права владельцев торговых марок.

#### **Copyright © Siemens AG 2003 Все права защищены**

Воспроизведение, передача или использование этого документа или его содержания не разрешаются без специального письменного разрешения. Нарушители будут нести ответственность за нанесенный ущерб. Все права, включая права, вытекающие из патента или регистрации практической модели или конструкции, сохраняются.

Siemens AG

Департамент автоматизации и приводов Промышленные системы автоматизации П/я 4848, D- 90327, Нюрнберг

### **Отказ от ответственности**

Мы проверили содержание этого руководства на соответствие с описанным аппаратным и программным обеспечением. Так как отклонения не могут быть полностью исключены, то мы не можем гарантировать полного соответствия. Однако данные, приведенные в этом руководстве, регулярно пересматриваются, и все необходимые исправления вносятся в последующие издания. Мы будем благодарны за предложения по улучшению содержания.

Возможны изменения в технических данных

### **Введение**

Введение содержит конкретный пример, который подробно, шаг за шагом (9 этапов) описывает процесс запуска и ввода в эксплуатацию системы управления перемещением.

Вы познакомитесь с основными функциями 317T-2 DP CPU. Мы покажем вам взаимосвязь между S7-Technology (S7-технология) и приводами на DP(DRIVE).

В данном примере вы будете работать с виртуальными осями, а не с реальным приводом на DP(DRIVE).

В зависимости от вашего опыта у вас займёт от одного до двух часов на отработку данного примера.

### **Требования**

Необходимые требования:

• Станция S7-300, состоящая из:

Источник питания (PS), например 6ES7 307-1EA00-0AA0

317T-2DP CPU с усиановленной MMC (4 MB или более).

- Дополнительный цифровой модуль ввода (DI) с шинным соединителем, например 6ES7 321-1BH02-0AA0
- Дополнительный цифровой модуль вывода (DО) с шинным соединителем, например 6ES7 322-1BH01-0AA0
- Два фронтальных разъёма для цифровых модулей
- На вашем PG с MPI интерфейсом должны быть установлены следующие пакеты программного обеспечения:
	- STEP 7 V5.2 или выше + SP1 Hotfix 1
	- S7-Technology (S7-Технология)
- Вы должны скопировать шаблон "PROJECT-CPU317T" для пробного проекта с вашего CD диска в папку STEP 7 на вашем PG.
- PG должен быть соединён с CPU через MPI/DP интерфейс (скорость передачи 187.5 кбит/сек).
- Полная установка и подсоединение системы произведены. Для дальнейшей информации обращайтесь к инструкции Getting Started CPU 31x: Commissioning (Первые шаги CPU 31x: Ввод в эксплуатацию).
- Для того, чтобы обеспечить безопасное и надёжное функционирование системы вы должны были установить аппаратные концевые выключатели и EMERGENCY-OFF выключатели (выключатели аварийного останова).

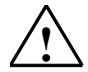

### Внимание

Для успешной работы S7-300 PLC в качестве части сложной системы, ваше конкретное приложение должно отвечать специальным правилам и положениям. В целях предотвращения несчастных случаев пожалуйста соблюдайте действующие правила техники безопасности, например, IEC 204 (оборудование EMERGENCY-OFF (аварийного отключения)). Несоблюдение этих правил может привести к серьёзным травмам и порче оборудования.

### Пример подключения

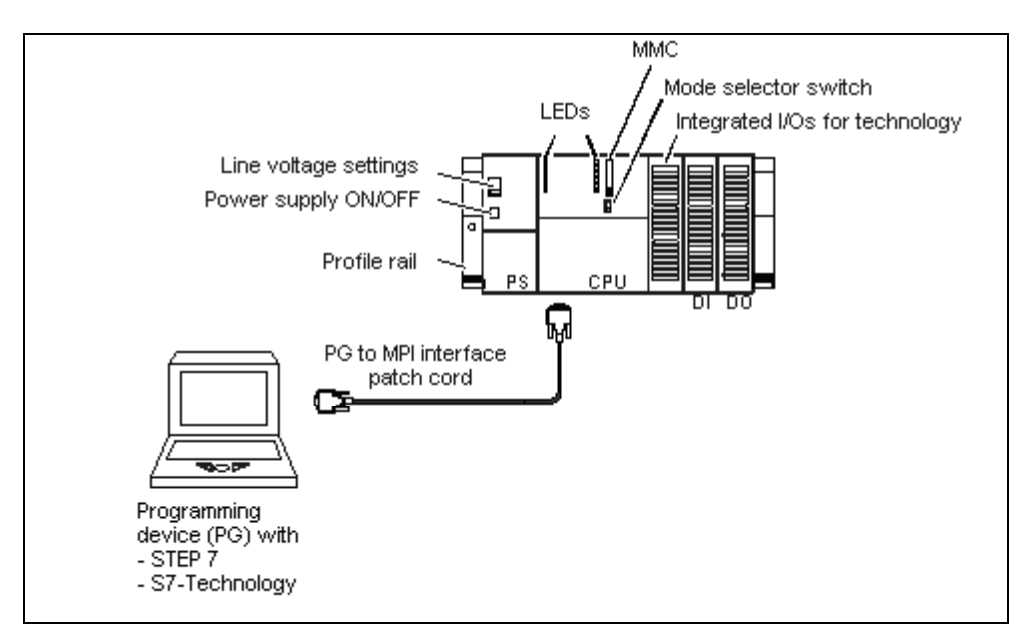

### Задача

Вы конфигурируете ось с использованием HW Config и S7-Technology. Затем вы перемещаете эту ось с помощью программы пользователя STEP 7.

### **Шаг 1: Электроподключение**

![](_page_29_Picture_1.jpeg)

### **! Предупреждение**

Возможен контакт с оголёнными проводами. Необходимо всегда отключать питание до того, как вы приступаете к электроподключению S7-300.

Описание инсталляции и элетроподключения вашего 317T-2DP CPU можно найти в руководстве *Getting Started Collection S7-300 PLC: CPU 31x: Commissioning (Подборка документации Первые шаги S7-300 PLC: CPU 31x: Ввод в эксплуатацию)*.

### **Шаг 2: Конфигурирование CPU 317T-2 DP в HW-Config (Аппаратное конфигурирование)**

![](_page_29_Picture_300.jpeg)

![](_page_30_Figure_0.jpeg)

### **Шаг 3: Настройка скорости передачи данных по MPI/DP интерфейсу**

![](_page_30_Picture_382.jpeg)

![](_page_31_Picture_351.jpeg)

## **Шаг 4: Существенно-важные установки в вашей конфигурации DP(DRIVE)**

![](_page_32_Picture_239.jpeg)

![](_page_32_Picture_240.jpeg)

## **Шаг 6: Конфигурирование оси с помощью S7-Technology (S7-технологии)**

### **Важная информация**

Здесь вы создаёте технологические DB (блоки данных) с использованием инструмента S7- Technology. Всегда нужно создавать технологические DB для каждого привода в отдельности, а не пользоваться их копированием. Это единственный способ для того, чтобы обеспечить чёткое назначение технологического DB приводу.

![](_page_33_Picture_162.jpeg)

![](_page_34_Picture_252.jpeg)

![](_page_35_Picture_11.jpeg)

# Шаг 7: Создание технологических DB (Блоков данных)

![](_page_36_Picture_11.jpeg)

### Шаг 8: Управление осью с помощью программы пользователя STEP 7

![](_page_37_Picture_313.jpeg)

## **Шаг 9: Пробный пуск**

### Диагностика / для устранения и исправления ошибок

Неправильный ввод оператора, ошибочная запись или противоречивые конфигурационные данные могут привести к появлению ошибок.

Как провести анализ соответствующих ошибок и аварийных сигналов описано в разделе "Error handling and alarms" (Обработка ошибок и аварийные сигналы) в руководстве пользователя.

### Сервис и поддержка по Интернет

Наша документация опирается на поддержку интерактивной базы данных в Интернет

http://www.siemens.com/automation/service&support

Там вы найдёте:

- информационные данные, которые предоставят вам новейшую информацию по вашему  $\bullet$ продукту
- соответствующую документацию с нашим механизмом поиска Сервиса и Поддержки
- электронную доску объявлений, где пользователи и специалисты со всего мира могут обменяться информацией
- вашего локального партнёра Siemens для департамента Automation & Drives (Системы автоматизации и привода) в базе данных Партнёров
- Информацию по сервису на местах, ремонтным работам, запасным частям и многое другое можно найти на страничках "Services" (Сервисные услуги).